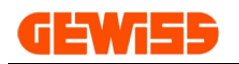

# **MANUALE**

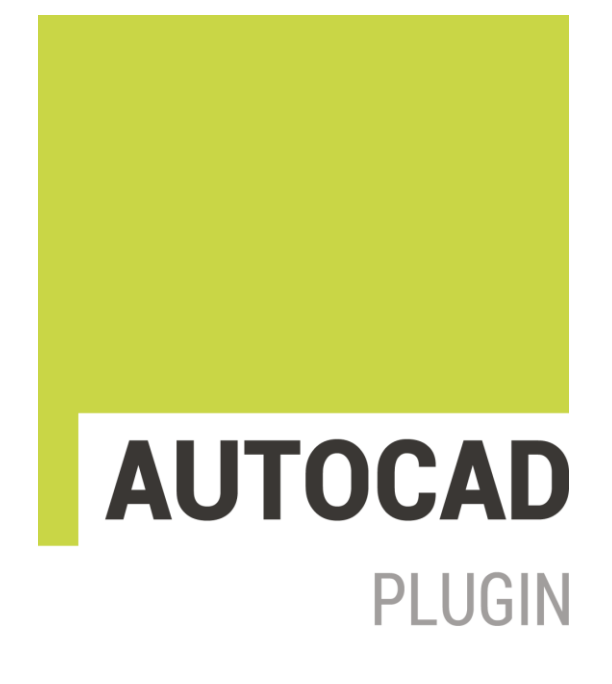

## Plugin con i prodotti GEWISS per AUTOCAD®

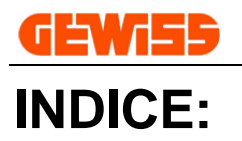

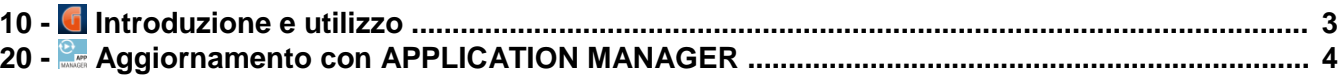

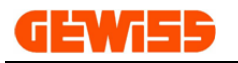

#### **10 - Introduzione e utilizzo**

Il plugin per Autocad® fornito da GEWISS contiene i dimensionali (vista frontale, laterale e quotata) dei prodotti a catalogo.

L'icona di avvio del plugin viene posizionata automaticamente nel menu "Moduli aggiuntivi" di Autocad® a

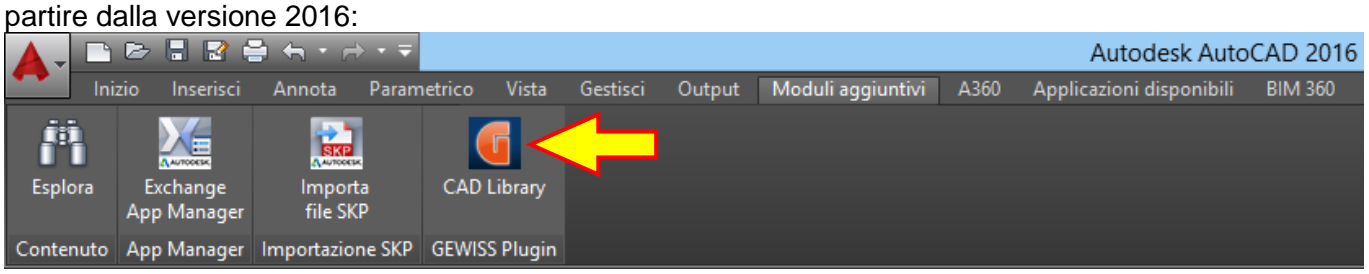

Cliccando sull'icona il plugin si apre e si posiziona nella parte inferiore della finestra da cui può essere spostato come tutte le altre sezioni di Autocad®:

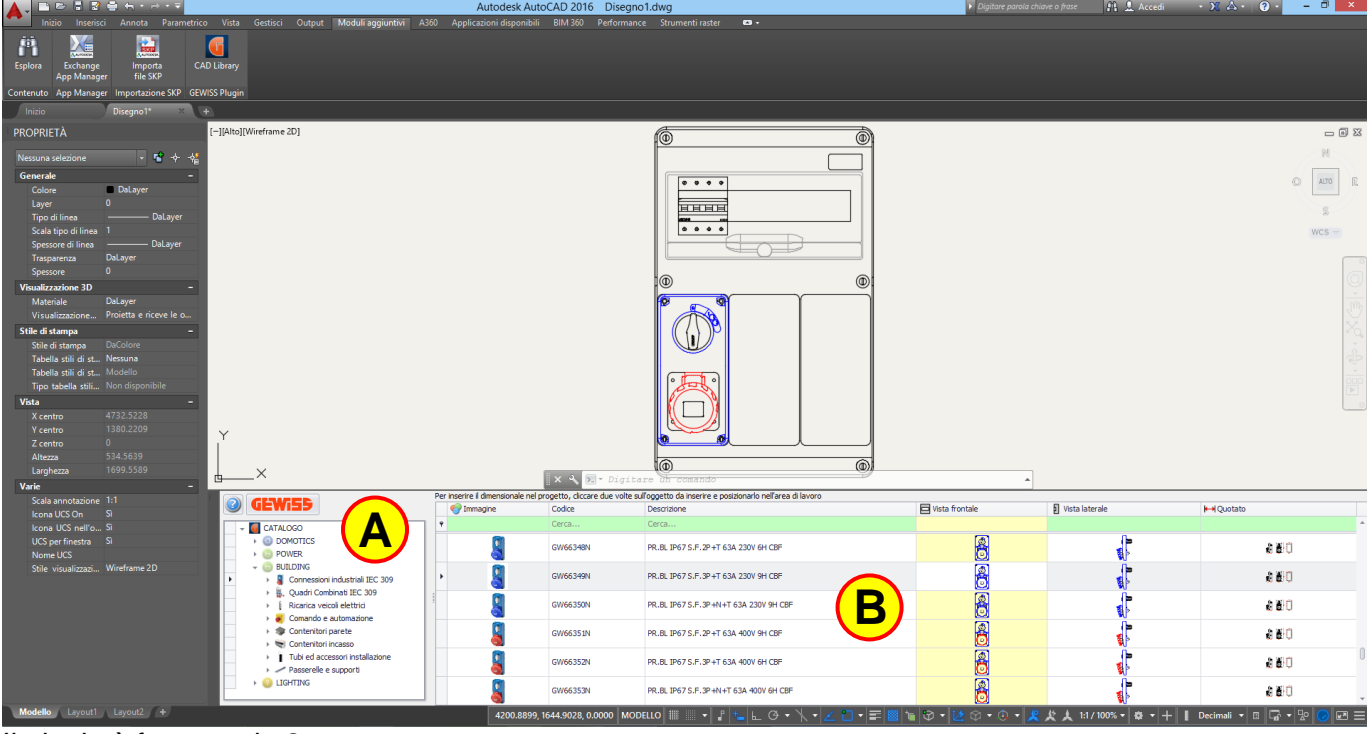

Il plugin è formato da 2 aree:

.

Albero di navigazione nelle serie del catalogo **A**

#### **B**) Elenco prodotti e relativi dimensionali

Selezionando il catalogo o la serie di prodotti **(A)** vengono mostrati i codici (B) con la relativa: immagine, descrizione, vista frontale, vista laterale e vista quotata.

Per inserire il dimensionale in un progetto Autocad® è sufficiente fare doppio click sul disegno della: vista frontale, vista laterale o vista quotata e posizionarlo nell'area di lavoro CAD, gli oggetti saranno inseriti come blocchi per essere poi facilmente spostati o ruotati.

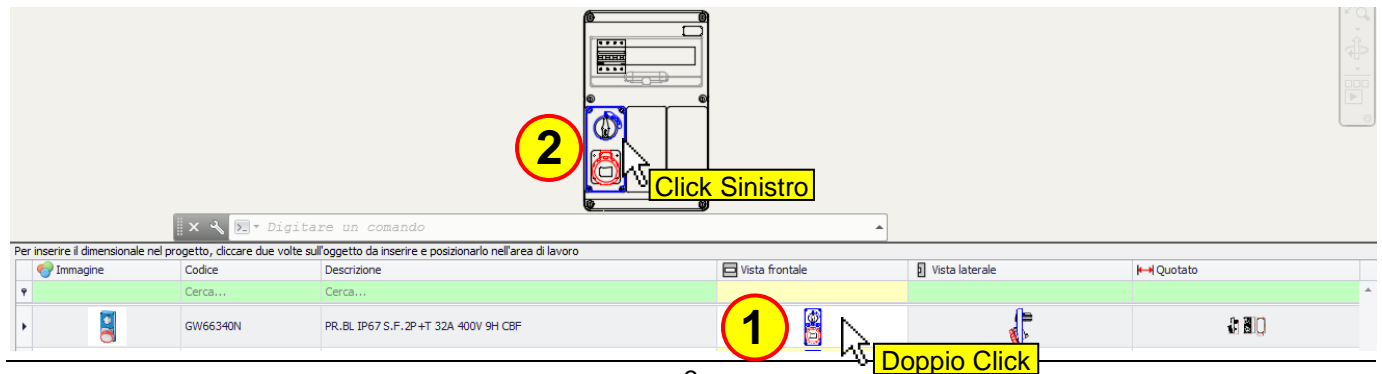

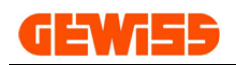

### **20 - Aggiornamento con APPLICATION MANAGER**

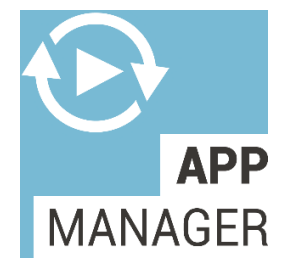

**APPLICATION MANAGER** facilita la gestione e la scelta dei Software Gewiss rilevando i programmi installati sul PC e permettendone l'aggiornamento. Vengono mostrati inoltre, i programmi non installati facilitandone l'installazione, fornendone descrizioni e manuali.

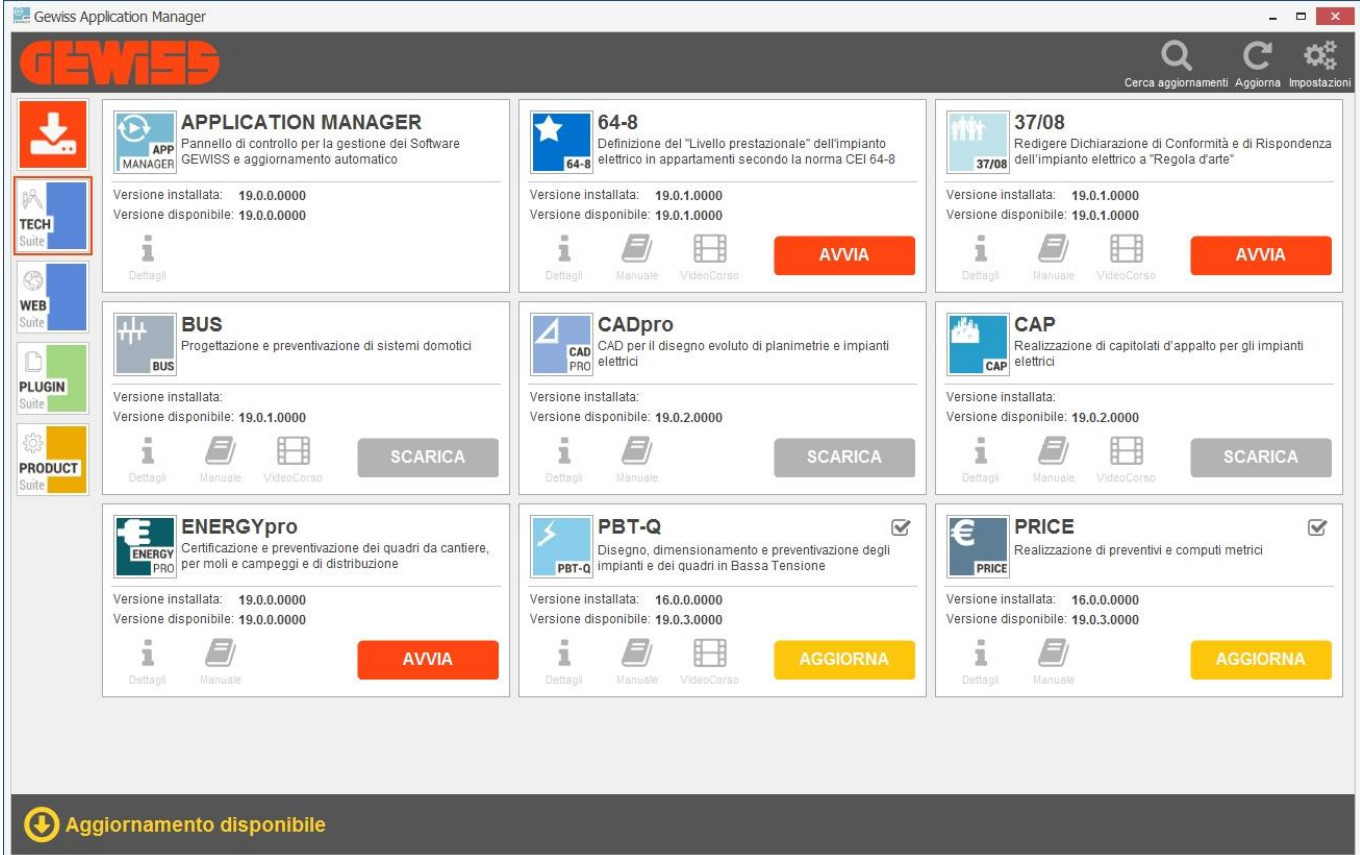